# Alchemy Manager Reports Reporting Scenarios

We've listed 4 common reporting scenarios, along with detailed information on the recommended report. All reporting formats are listed, and the recommended format is highlighted in **green**.

Most Alchemy courses can be run in the xls-refresh option, which allows saving and refreshing the report *directly from the Excel spreadsheet in the Data tab.*

**User Transcript Tab Report on individual User; print certificates (Accessed in User Listing)**

**Notes:** Information is accessed one User at a time and can be narrowed by year; prints in PDF

**Information Provided:** Course Name, Delivery Method, Training Start & End times, Credits, Certificate, Result

**Formats: On screen** or PDF

## **Q: Did my employee take Hand Washing? Q: Who hasn't completed LOTO in the last year?**

**User Status Report Create focused reports; identify which courses have and have NOT been completed**

**Notes:** Very targeted report; narrow results by System Group, Worksite, Date Range, Status, Course, etc.

**Information Provided:** ID, Name, Worksite, System Groups, Parent Name, Course Name, Training Start and End Times, Status, Facilitator

**Formats:** pdf, html, csv, xml, xls, **xls‐refresh**

### Q: Is my team on track with our training goals? Q: Where can I get raw data, and lots of it?

**Learning Plan Matrix Report Snapshot of time‐sensitive training goals; easily identify which employees are struggling**

**Notes:** Need to build Learning Plan; can easily see who has and has NOT completed training goals

**Information Provided:** ID, Name, Position Title, DOH, Courses, Course Results, % Complete, Due Date

**Formats:** pdf, html, csv, xml, xls, **xls‐refresh**

### **Export Training Records**

**Lots of data; can personalize in xml or build charts and pivot tables in csv.**

**Notes:** Can be a very large report; only provides reporting on training that has occurred

**Information Provided:** Name, ID, DOH, DOT, Course Name, Training Start and End Times, Calculated Duration, Worksite, Status, Facilitator, Score, Base Rate of Pay, Delivery, etc.

**Formats:** csv, **xml**, xls, xls‐refresh, **csv (no header)**

*Want a report that offers succinct numbers for management? Learn more about Training Summary Reports on the next page.*

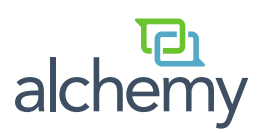

# Training Summary Reports Numbers to Share with Management

The Training Summary reports enable you to review data over time. Many of the options can be used to review and compare numbers across either Worksites or Groups. **Training Summary reports can be shared with management to demonstrate the scope of training that is being accomplished in a particular region or location.**

*In the two examples below, the same reporting options are available for Worksites and Groups.*

## **Highlight Training Completion Numbers: Course Status by Worksite (or Group)**

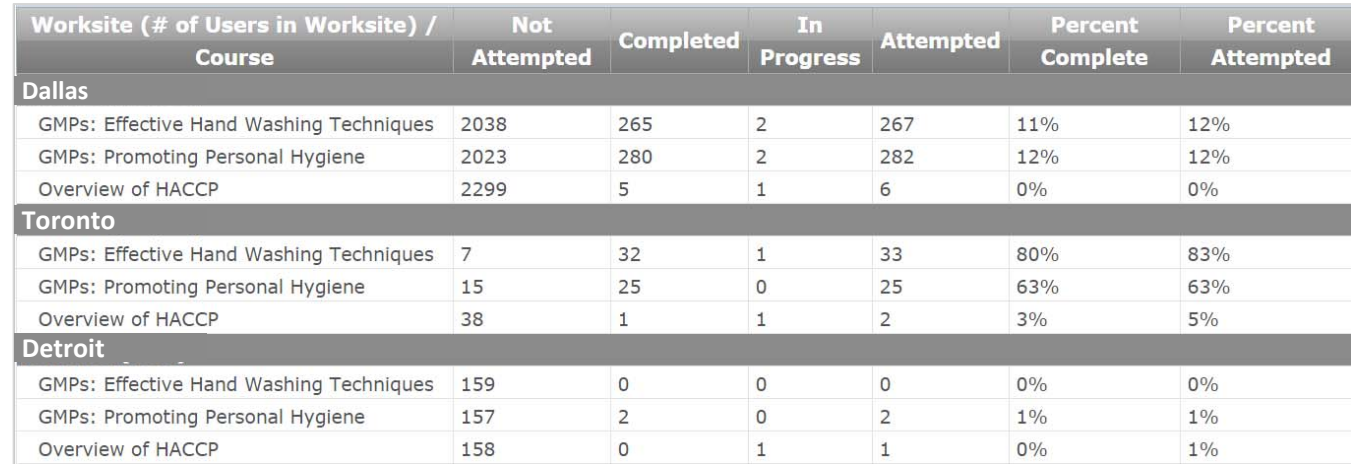

This report can highlight specific course completion numbers for one or more worksites or groups

# **Compare Numbers : Training Totals by Group (or Worksite) and Course by Interval**

Identify training patterns within the various departments in a single location, or amongst worksites

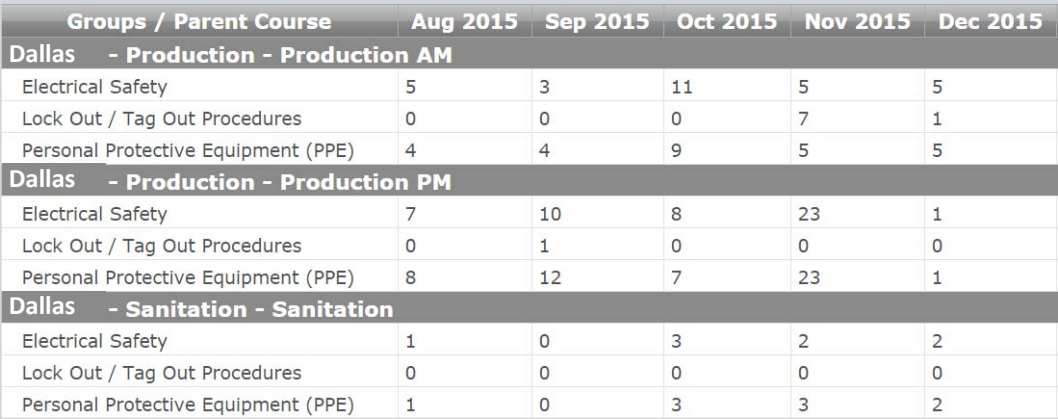

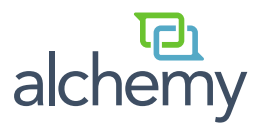